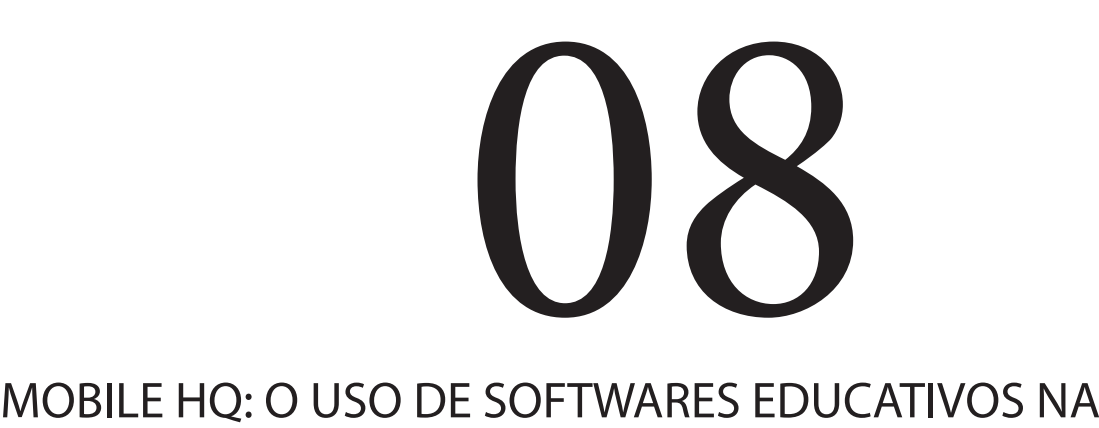

# **MODALIDADE M-LEARNING**

Andreia Rosangela Kessler Mühlbeier<sup>1</sup> Roseclea Duarte Medina<sup>2</sup> Patricia Mariotto Mozzaquatro<sup>2</sup>

Leander Cordeiro de Oliveira<sup>3</sup> Rodrigo Couto Moreira<sup>4</sup>

**Resumo.**

Com o impulso gradativo na busca por novos recursos pedagógicos, acompanhar e facilitar o processo de aprendizagem adaptando métodos educativos se torna interessante e motiva os estudantes de diferentes áreas, vindo a enriquecer seu processo de ensino/aprendizagem. A utilização do software ToonDoo busca, na criação de seus múltiplos cenários, uma forma divertida de desenvolver histórias para enriquecimento cultural e lazer. Sendo assim, o objetivo do trabalho é apresentar uma aplicação de software, considerando seu acesso por meio de dispositivo móvel implementado na plataforma Android, com a interface MOTODEV, com plugins próprios dela e conceitos de M- -learning.

# **Abstract.**

With the gradual momentum in the search for new teaching resources, follow and facilitate the learning process by adapting teaching methods becomes interesting and motivates students from different areas, coming to enrich their teaching/learning process. The use of ToonDoo software seeks, by creating multiple scenarios, a fun way to develop stories for cultural enrichment and recreation. Therefore, the objective is to provide a software application, considering its access via mobile device implemented on the Android platform with the MOTODEV interface, its own plugins and the concepts of M-learning.

1 Programa de Pós Graduação em Ciência da Computação (PPCC) – Universidade Federal de Santa Maria (UFSM) Av. Roraima, 1000 – Santa Maria – RS – Brasil

2 Curso de Ciência da Computação – Universidade de Cruz Alta (UNICRUZ) Campus Universitário Dr. Ulysses Guimarães – Cruz Alta – RS – Brasil

3 Programa de Pós Graduação em Computação (PPGComp) – Universidade Federal de Rio Grande (FURG) Campus Cidade Rua Alfredo Huch, 475 – Rio Grande – RS – Brasil

4 Programa de Mestrado em Modelagem Matemática – Universidade Regional do Noroeste do Estado do Rio Grande do Sul (UNIJUÍ) Rua do Comércio, 3000 – Bairro Universitário – Ijuí – RS – Brasil

{ andreiamuhlbeier,leander\_dewon}@yahoo.com.br, {patriciamozzaquatro,roseclea.medina}@gmail.com, rcoutomoreira@hotmail.com

## **1. Introdução**

Novas características relacionadas à mobilidade e instantaneidade de acesso a informações têm emergido da efervescência digital nos meios de comunicação e na cibercultura. Estratégias de hipermídia surgem como uma nova rede técnica e social, ancoradas na mescla de fotos, vídeos, sons e textos que aperfeiçoam elementos gráficos, antes impressos, em sites na internet ((Lemos, 2003)).

O uso do celular é uma importante ferramenta no meio de comunicação com seu público, pois a geração de conteúdo midiático ganha um novo viés, partindo do conhecimento de que o receptor, que está em constante movimento, busca dinamismo e conteúdos próximos a seu cotidiano ((Lemos, 2003)).

Essa mobilidade salta aos olhos dos professores que precisam repensar a metodologia referente ao uso de recursos educacionais e/ou digitais. A simples replicação de situações tradicionais de uso de quadro e giz, convertidos para uso de datashow, bem como a exploração descontextualizada de editores de textos, planilhas eletrônicas, softwares educacionais e demais recursos da internet, não proporcionam reais modificações no seu fazer pedagógico e tampouco impactam nos resultados do processo de aprendizagem. Para Moran (2010), isso é apenas aplicar um "verniz de modernidade" às aulas, sem alterar o essencial.

Na descrição do contexto deste trabalho, voltou-se às transformações técnicas/conceituais, aliadas às formas de ensinar, por meio de um recurso educacional que pode ganhar destaque: as Histórias em Quadrinhos (HQ). Estas são consideradas um instrumento capaz de ajudar o educando a desenvolver sua habilidade na busca de informações para integrar e explorar o conhecimento, sanando dificuldades a partir do conhecimento adquirido.

Segundo ((Silva, 2010)), histórias em quadrinhos desenvolvem a compreensão, instigam os sentidos e fortalecem o imaginário dos leitores. Existem diversas oportunidades de aproveitá-las na organização e planejamento de situações, para que sejam utilizadas como recursos de aulas dinâmicas e práticas. Tais possibilidades são ocasionadas pela vasta gama de personagens e contextos, com grande aceite pelos alunos, por estarem inseridas em diversos meios de comunicação.

Com a percepção da ampliação das tecnologias, tem-se a necessidade de aliar a educação a essas ferramentas inovadoras sob os conceitos móveis.

## **2. Mobile Learning**

Quando Ambientes Virtuais de Aprendizagem, sob os conceitos de Eletronic Learning ou e-Learning (este leva

o processo de ensino e aprendizagem aos paradigmas digitais, por meio de dispositivos computacionais estáticos), estão aliados a redes de comunicação sem fio e dispositivos móveis, possibilita-se a utilização desses ambientes por meio de smartphones, tablets, celulares, ou seja, passa a existir um novo modelo de ensino a distância denominado Mobile Learning ou m-Learning ((Tarouco et. al., 2004)).

Conforme (Oliveira e Mozzaquatro, 2011), apesar da facilidade proporcionada pelo modelo E-Learning, a restrição do usuário em relação à mobilidade geográfica acaba se tornando um empecilho em um processo de ensino/ aprendizagem contínuo, justamente pela necessidade de o usuário utilizar seu computador ou notebook de

maneira estática. Segundo(Weiser, 1991), o usuário não deve se adaptar à tecnologia, mas de maneira contrária, as tecnologias devem se adaptar às necessidades do usuário.

O M-Learning é a fusão de diversas tecnologias de processamento e comunicação de dados, que permite ao grupo de estudantes e aos professores maior interação. A aprendizagem com mobilidade, M-Learning, defini- se como:

Processos de aprendizagem que ocorrem necessariamente apoiados pelo uso de TIMS (Tecnologias de Informação Móveis) e que tem como característica fundamental a mobilidade de atores humanos, que podem estar fisicamente/geograficamente distante de outros atores e também de espaços físicos formais de educação, tais como salas de aula, salas de treinamento ou local de trabalho (Koschembahr, 2005).

O aumento no acesso a internet, juntamente com a crescente utilização de dispositivos móveis, tem feito com que ambientes desktops sejam disponibilizados nessas plataformas, facilitando o acesso aos mais variados tipos de informações. (Ribeiro, 2009).

Como pesquisas que envolvem a realidade da computação móvel e que podem ser citadas, destaca-se o trabalho de Franciscato (2010), o qual apresenta o desenvolvimento de um repositório semântico de objetos de aprendizagem que possam ser executados em dispositivos móveis do usuário e que estejam relacionados ao contexto educacional desejado. A pesquisa de Mozzaquatro (2010), teve como objetivo adaptar o MLE-Moodle, um módulo móvel do ambiente virtual de aprendizagem, aos diferentes estilos cognitivos, utilizando técnicas e métodos de hipermídia adaptativa.

Nesta mesma linha, Mühlbeier (2011) implementou um sistema computacional para diagnosticar Estilos de Aprendizagem e recomendar ao professor diferentes estratégias de aprendizagem, para apresentação de materiais educacionais e recursos pedagógicos, conforme as preferências individuais dos discentes.

## **3. Histórias em Quadrinhos**

As histórias em quadrinhos vêm sendo muito utilizadas nos ambientes didático-pedagógicos. Destacam-se os trabalhos de Ferreira et al.( 2011), o qual aborda o uso do software educativo na inclusão digital, tendo como produto final a criação coletiva de uma revista em quadrinhos.

A pesquisa de Bazzan et al. (2012) desenvolveu um conjunto de atividades para o ensino da geometria plana por meio de imagens orbitais. Os resultados das atividades promoveram o desenvolvimento de competências com a utilização das ferramentas disponíveis no software. O trabalho de Teles et al. (2011) criou um jogo eletrônico educativo como ferramenta de aprendizagem para a disciplina de psicologia escolar. O jogo tem como objetivo simular atividades de uma escola, proporcionando uma vivência da prática do psicólogo na escola. Os autores (Falkebanch, Araújo 2007), descreveram o desenvolvimento de um jogo educativo digital em três dimensões, com a utilização de realidade virtual como recurso de ligação entre o aluno e o conteúdo didático.

O computador também pode ser usado para a criação de histórias em quadrinhos e para leitura destas. Uma das vantagens para a criação é a facilidade de edição das histórias. Os inúmeros sites de HQ atraem pela qualidade das imagens, das cores e pelo próprio veículo de comunicação. Conforme Lima (2011), as histórias em quadrinhos

têm ampliado a ligação entre o aluno e o conteúdo didático por meios de dispositivos móveis.

Na construção de uma HQ, vários fatores devem ser levados em consideração, do ponto de vista do professor, pode-se citar a preparação do ambiente e tema gerador, motivação dos alunos e imposição de limites e responsabilidades. Já no papel do aluno, possuir boa redação, ter coerência nas ideias apresentadas e abordar o tema com criatividade.

Conforme Houston, "as histórias em quadrinhos são uma espécie de mapa temporal. Quando você passa de um centímetro para o seguinte, passa de um momento para o seguinte". Para ele é justamente esta ideia que talvez se perca nas HQs online. "Quando tivermos acesso de alta velocidade, poderemos ter animação total" (Houston, 2000b).

Atualmente, existem diversos softwares que permitem a criação digital de HQ, entre eles, pode-se destacar:

#### **3.1 O Software Turma da Mônica**

A Turma da Mônica<sup>1</sup> é um produto de Maurício de Souza Produções lançando em 1996. Tem como objetivo oferecer ao usuário um ambiente computacional de criação de histórias em quadrinhos.

O processo de composição de um quadrinho é realizado na interface Windows, com símbolos gráficos e menus. À medida que o usuário interage com o ambiente, pode escolher os desenhos para compor o cenário, os personagens (mais de 300 opções), objetos e balões. Porém, a única alteração permitida no cenário é a rotação dos desenhos em 180 graus.

O idioma da janela de edição de texto (o texto é editado fora do balão) depende do sistema operacional utilizado, assim como as respostas das janelas de perguntas. Se for a versão Windows em Português, o idioma será o português. Se for o Windows em Inglês, será em inglês. Por ser um produto comercial, não há a possibilidade de inserir novos desenhos.

#### **3.2 O Software HagáQuê**

O Hagáquê<sup>2</sup> apresenta uma interface facilitadora que se adapta às necessidades do usuário, com recursos no qual o aluno tenha liberdade de expressão, oferecendo a possibilidade de compor inúmeros personagens como em uma HQ regular.

O software HagáQuê foi desenvolvido como parte da dissertação de mestrado de Bim (2009), no Instituto de Computação da Unicamp, em 1999. Seu objetivo é facilitar o processo de criação de histórias em quadrinhos com o uso de ferramentas para compor cenários, menus que ofertam cores, figuras de personagens, objetos, etc.

# **3.3 O Software ToonDoo**

ToonDoo3 é uma ferramenta desenvolvida para criação de história em quadrinhos, tirinhas e cartoons. Ela vem com personagens e cenários prontos que podem ser retratados em vários tipos de situação, podendo assim formar várias histórias, como drama, humor, romance, suspense. Para finalizar cada história, apresenta a opção de salvar e publicar em sites, ou apenas guardar no computador para utilizá-lo quando precisar.

<sup>&</sup>lt;sup>1</sup>O site oficial está disponível em: <http://www.turmadamonica.com.br>.

<sup>2</sup> O site oficial está disponível em: <http://www. hagaque.cjb.net/>.

<sup>&</sup>lt;sup>3</sup> O site oficial está disponível em: <http://www.toondoo.com>.

Neste trabalho, a escolha da ferramenta ToonDoo para a criação das histórias em quadrinhos justifica-se por diversos fatores, tais como: a facilidade na utilização pela interface intuitiva, as possibilidades na edição e criação das histórias. Existem diversos cenários e objetos a disposição e seus personagens podem ter suas posições modificadas de acordo com as necessidades do usuário. Outro fator relevante, para a escolha da ferramenta, é que não há necessidade de download ou instalação de software, pois todo o processo de criação acontece online.

# **4. Software Desenvolvido**

A fim de aplicar os estudos descritos, foi desenvolvida uma aplicação educacional que utiliza HQ e a temática sobre o Novo Acordo Ortográfico, visando a elucidar dúvidas relacionadas às novas regras desse acordo. Para a implementação, foram utilizados o software ToonDoo e a plataforma para dispositivos móveis Android.

A plataforma Android4 foi utilizada por ter grande aceitação no atual cenário da computação móvel. A pesquisa de Speackmann (2008) comparou os sistemas Symbian OS, Android e Windows Phone, envolvendo critérios como portabilidade, confiabilidade, conectividade, diversidade de produtos, disponibilidade da plataforma, tamanho do Kernel, padrões, segurança e suas implementações experimentais, na qual foram encontradas vantagens na utilização da plataforma Android sobre as demais. O sistema operacional Android pode ser utilizado em diversos dispositivos pela existência da Máquina Virtual Dalvik, abstraindo o hardware para todas as aplicações instaladas. De acordo com (Salaberri, 2011), a utilização de uma máquina virtual faz com que qualquer aplicação desenvolvida para Android seja processada em diferentes dispositivos, independente do hardware presente nestes.

O desenvolvimento da interface, para visualização no dispositivo móvel, foi implementada no software MOTO-DEV5 , programa para geração de aplicativos focados na plataforma Android. A ferramenta MOTODEV foi desenvolvida com base na plataforma Eclipse<sup>6</sup> e possui um emulador para a execução de testes durante o desenvolvimento.

A HQ desenvolvida tratou do novo acordo ortográfico que, para universalizar o idioma da língua portuguesa e facilitar o intercâmbio entre os países lusófonos, entrou em vigor em janeiro de 2009, e que teve o período de transição finalizado no dia 31 de Dezembro de 2012. Desse modo, a Figura 1 apresenta a tela inicial com informações

sobre a aplicação, bem como as histórias cadastradas. Após, o usuário poderá clicar na história de sua preferência e obter acesso a ela.

51

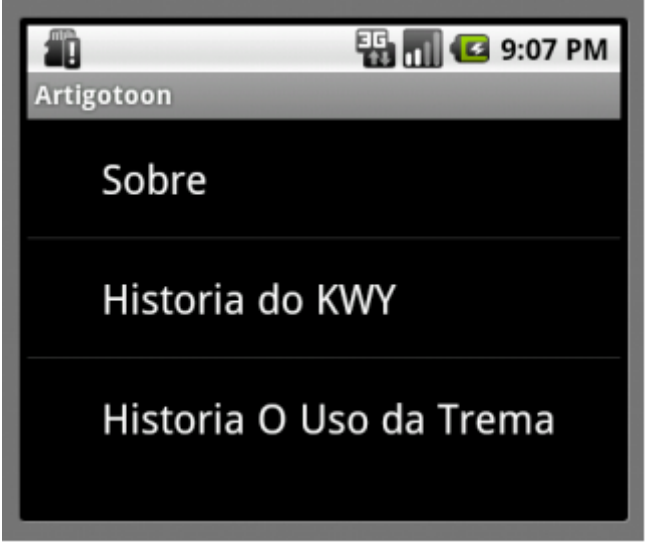

**Figura 1** – Tela Inicial.

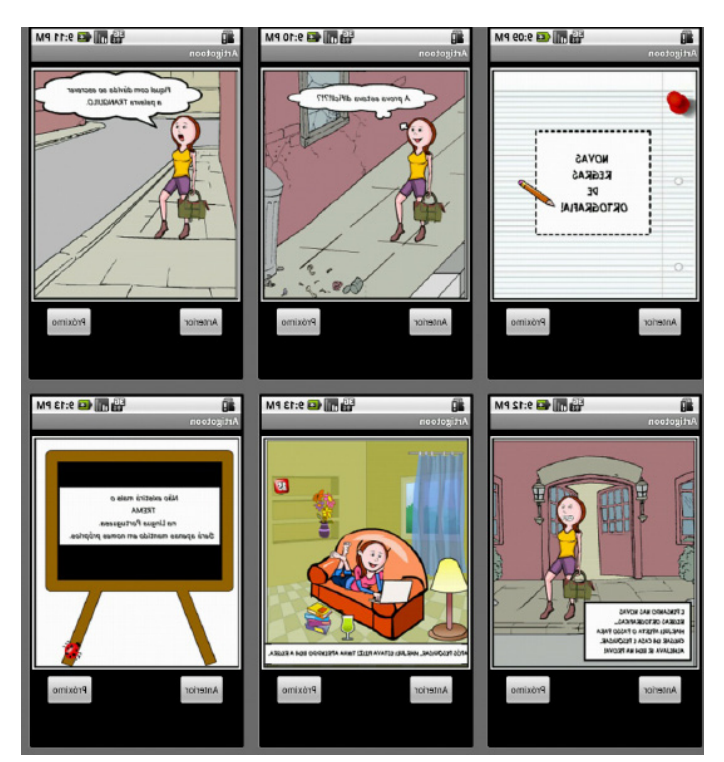

**Figura 2 –** História "O Uso do Trema".

As imagens ilustradas na Figura 2 mostram a história na íntegra do aplicativo testado no simulador de dispositivo móvel do MOTODEV. O usuário pode utilizar os botões próximo e anterior para avançar a leitura que acontece

- 4 O site oficial da plataforma pode ser acessado em: <http://www.android.com/>.
- 5 O site oficial da plataforma pode ser acessado em: <http://developer.motola.com/>.
- 6 O site oficial da plataforma pode ser acessado em: < http://www.eclipse.org/>.

quadro a quadro. Essa escolha justifica-se pela forma de facilitar aos usuários que acessam o aplicativo em dispositivos que possuam tela pequena. A aplicação disponibiliza um recurso pelo qual o usuário pode alterar o layout para vertical ou horizontal, no qual a tela se adapta, por meio de acelerômetros ou localizadores de posição.

# **5. Resultados e Discussões**

A análise dos resultados foi construída com a instalação da aplicação experimental desenvolvida nos dispositivos móveis com plataforma Android de oito usuários, como o intuito de observar seu funcionamento. Os modelos utilizados foram o LG – P350f, Samsung Galaxy S3 I9300, Sansung Galaxy S II e Sansung Galaxy 5.

A aplicação foi validada utilizando uma abordagem do tipo caixa preta. Conforme Pressman (2002), são métodos de testes realizados na interface do programa,

ou seja, verifica a funcionalidade do software, preocupando-se em executar as funções exigidas pelo usuário sem considerar o que foi implementado.

Ao iniciar o teste, o usuário efetuou a instalação da HQ. Após, iniciou a interação com ele e, na sequência, o validou com um questionário de sete perguntas. O questionário foi embasado na norma ISO 9126, que tem como objetivo validar a qualidade de software, observando alguns pontos como: adequação, apreensibilidade, eficiência e usabilidade. Os resultados quantitativos decorrem da compilação do formulário aplicado. Para a elaboração e disponibilização do questionário, foi utilizada a ferramenta online Makesurvey<sup>7</sup>, que possibilita a criação de questionários com questões em várias modalidades e acesso por dispositivos móveis.

Na Figura 3, ilustra-se a questão relacionada ao aspecto da eficiência, verificando a questão do tempo de resposta (carregamento do aplicativo), velocidade de execução e tempo de espera para o carregamento das imagens. Os usuários, ao utilizar a aplicação, consideraram os aspectos citados como aceitáveis.

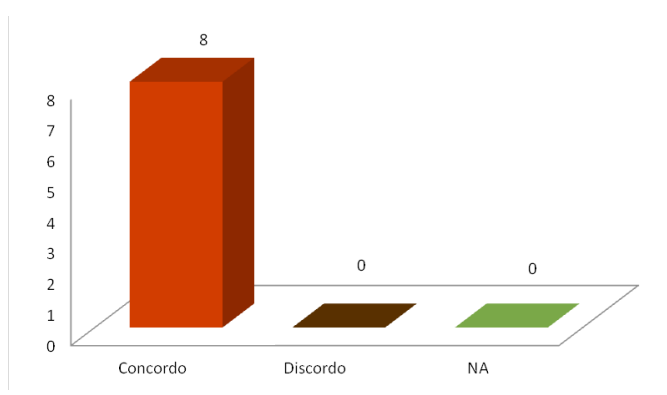

**Figura 3 –** O tempo de resposta e velocidade de execução é aceitável?

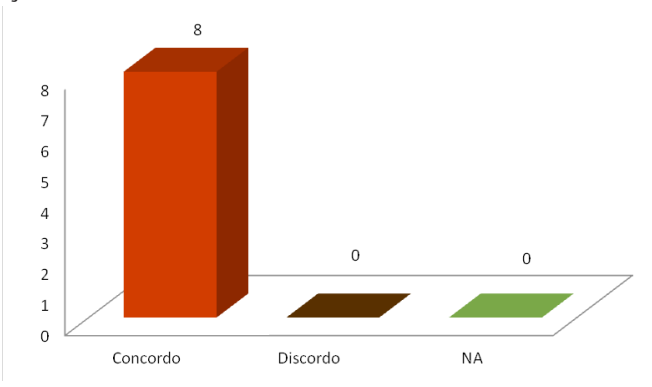

**Figura 4 –** As ferramentas da aplicação fazem o que o usuário deseja?

Os usuários foram questionados sobre as ferramentas da aplicação atenderem ao que eles desejam: o funcionamento dos botões, menus, forma de apresentação dos textos e a interface intuitiva (fácil de aprender e usar). Esses aspectos estão relacionados à usabilidade do aplicativo. Constatou-se, na Figura 4, uma concordância unânime positiva da resposta em relação ao descrito.

Na avaliação do aspecto pedagógico, relacionando o aprendizado das novas regras, por meio da aplicação proposta, em comparação ao método tradicional de aprendizagem, constatou-se que as instruções mostradas pelo aplicativo durante sua execução, ajudaram na compreensão das novas regras de ortografia, conforme apontado por sete usuários e ilustrado na Figura 5. Um dos usuários respondeu de maneira negativa, possivelmente pela falta de agilidade em utilizar dispositivos móveis, devido a seus métodos diferenciados de apresentação do conteúdo e interação.

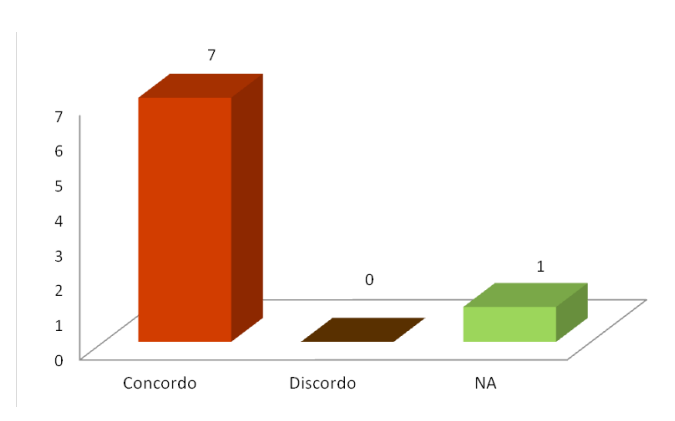

**Figura 5 –** As instruções mostradas durante apresentação da história no dispositivo móvel ajudam o usuário a compreender as novas regras de ortografia?

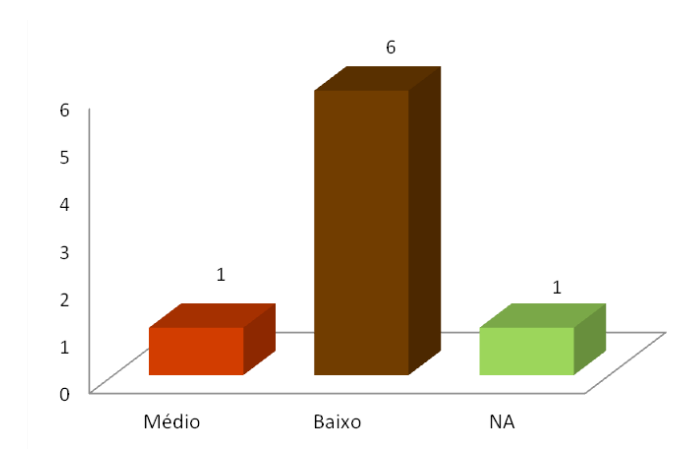

Figura 6 – Durante a interação com a aplicação, qual o nível de dificuldade encontrado?

Relacionando o nível da dificuldade na interação com o aplicativo (usabilidade), a Figura 6 mostra que seis responderam baixa, uma, média, e uma não respondeu. Acredita-se que o resultado negativo justifica-se pelo mesmo motivo apontado na questão anterior (Figura 5).

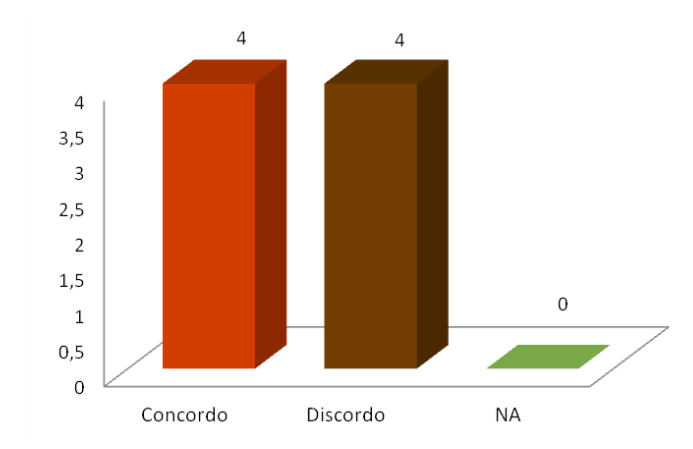

**Figura 7 –** A aplicação funcionou corretamente com legibilidade em seu dispositivo?

cordaram com a legibilidade na visualização das histórias. Outros quatro usuários discordaram com esta. Possivelmente, os motivos dessas dificuldades ocorreram devido a alguns dispositivos possuírem telas de tamanho pequeno (2.8 polegadas) e baixa resolução (240x320 pixel), no qual a leitura dos textos ficou comprometida. Conforme questões relacionadas à ergonomia do software (condições de interação) podem ser apontadas como possíveis problemas à negativa da questão: imagens com tamanho reduzido, tipo e tamanho das fontes, visual dos desenhos, dentre outras.

Salienta-se que, devido à aplicação estar em nível experimental, a interface, bem como suas ferramentas, necessitam de aperfeiçoamento para uma melhor qualidade de sua utilização.

Para finalizar o questionário de validação da aplicação o usuário pôde deixar sua opinião em relação à interação com a aplicação no dispositivo móvel. Algumas das respostas foram:

Por utilizar a aplicação em um aparelho com tela pequena, encontrei problemas na leitura das histórias. Esse é um ponto que necessita de melhorias. A utilização de histórias em quadrinhos em dispositivos móveis aliadas a temas educacionais me convence como uma ótima maneira de incentivar o aprendizado.

Histórias muito curtas, porém objetivas; interação boa; visualização dos textos, de forma geral, ficou prejudicada em função do tamanho da tela; quando o smartphone é colocado no modo paisagem, a distribuição das figuras não faz bom uso do espaço disponível; as figuras poderiam ser adaptadas para resolução de dispositivos móveis, fazendo uso da tela inteira, enquanto os comandos de próximo e anterior ficassem nos cantos.

 Conforme as respostas dos usuários, as possibilidades apontadas nas análises das questões anteriores ficam bastante claras, em relação ao que pode ser considerado como negativo. É considerada válida a utilização de aplicações dessa natureza no aprendizado.

A análise das respostas dos questionários apontou como positiva a utilização do ambiente proposto, apesar das limitações (baixa qualidade nas imagens, dificuldade de visualização, não utilização total das possibilidades da plataforma Android, dentre outras). Assim ficam apontadas, como necessidades de melhoria, as questões descritas. A utilização de histórias em quadrinhos se aplica de maneira positiva em diversas áreas de ensino.

Conforme observado na Figura 7, quatro usuários con-

#### **6. Conclusão**

Ferramentas que complementem o ensino são sempre muito bem-vindas. Apesar de ainda existir certa resistência por parte de alguns educadores em utilizar informática como um recurso pedagógico, porém, a eficácia em melhorar e colaborar com a metodologia, facilitando o entendimento pelos alunos, é comprovada. Felizmente esta resistência parece demonstrar certa mudança de comportamento e cada vez mais são utilizados recursos tecnológicos, aulas não presenciais, jogos eletrônicos, histórias interativas e demais ferramentas, para integrar alunos e computadores de maneira positiva.

Softwares educacionais e ferramentas interativas bem projetadas podem ser criados e utilizados para unir práticas educativas com recursos multimídia em ambientes portáteis, a fim de estimular e enriquecer as atividades de ensino e aprendizagem, tornando a Mobile Learning uma possibilidade viável. Um ponto positivo desta pesquisa foi a validação do aplicativo em transmitir ao usuário informações de caráter enriquecedor no processo ensino/ aprendizagem, de maneira aliada a tecnologias móveis, fornecendo assim, conhecimento por meio de fontes diferenciadas.

Os resultados alcançados nesta pesquisa levaram a diferentes reflexões e poderão ser desdobrados em outros trabalhos. Sendo assim, como trabalhos futuros podem- -se elencar melhorias no aplicativo, pois como apontado pelos usuários em testes, um ponto negativo foi a qualidade em relação ao tamanho das imagens. Também como pesquisa futura, salienta-se o desenvolvimento de uma aplicação que integre a ferramenta Toondoo à plataforma Android, para que as informações possam ser desenvolvidas e visualizadas diretamente no dispositivo móvel.

#### **7. Referências**

BAZZAN. T. et al. "Aprendizagem apoiada por Computador: Ensinando Geometria Plana através de Imagens Orbitais". In: Revista RENOTE – XIX Ciclo de Palestras Novas Tecnologias na Educação. Porto Alegre: jul./2012, v.10, n.1. BIM, S. A. "Obstáculos ao ensino dos métodos de avaliação da Engenharia Semiótica". Tese de Doutorado em Informática. PUC-Rio. Rio de Janeiro, 2009.

FALKEMBACH, G. A. M.; HOPF, T.; ARAÚJO, F. V. de. "O Uso da Tecnologia X3D para o Desenvolvimento de Jogos Educacionais". In: Revista RENOTE – X Ciclo de Palestras Novas Tecnologias na Educação. Porto Alegre: dez./2007, v. 5, n.2.

FERREIRA, D. A. A. F. et al. "O uso do software educativo Navega Feliz na inclusão digital e no tratamento terapêutico de vítimas de escalpelamento atendidas pela Fundação Santa Casa de Misericórdia do Pará". In: Revista RENOTE – XVIII Ciclo de Palestras Novas Tecnologias na Educação. Porto Alegre: dez./2011, v. 9, n. 3.

FRANCISCATO, F. T. "ROAD: Repositório Semântico de Objetos de Aprendizagem pra Dispositivos Móveis". Dissertação de Mestrado – Universidade Federal de Santa Maria, 2010.

HOUSTON, F. "Mudança causa dificuldade para autor". Folha de São Paulo, Caderno Informática, pág. 4. São Paulo, 12 de jan, 2000b.

KOSCHEMBAR, C. V. "Mobile Learning: the next evolution". Chief Learning Officer, February, 2005.

LEMOS, A.(org.) Cibercidade: A cidade da cibercultura. E-papers Serviços Editoriais, Rio de Janeiro − RJ, 2003.

LLIMA, M. S de. A corporação e as possibilidades dos quadrinhos brasileiros nos novos médios digitais de informação. In: Revista Temática, ano, VII, n. 07, julho, 2011.

MORAN, J. M. "Os novos espaços de atuação do educador para a inovação". Inovação na Educação. In: Revista Aprendizagem, Paraná, IFPB, v.2 n.17, p. 62-63, março/ abril, 2010.

MOZZAQUATRO, P. M. "Adaptação do Mobile Learning Engine Moodle (MLE MOODLE) aos Diferentes Estilos Cognitivos utilizando Hipermídia Adaptativa". Dissertação de Mestrado em Ciência da Informática. Santa Maria: UFSM, 2010.

MÜHLBEIER, A. R. K. et al. "eNIGMA e M-Learning: Jogo Educativo trabalhando p Raciocínio Lógico Através de Dispositivos Móveis". 1º Seminário Nacional de Inclusão Digital – SENID, Passo Fundo, 2011.

55

NBR ISO/IEC 9126-1: 2003. Tecnologia de informação: Engenharia de software – Qualidade de produto Parte 1: Modelo de qualidade. Esta norma cancela e substitui a NBR 13596. Julho 2003.

OLIVEIRA, L. C. de; MOZZAQUATRO, P. M. "Estudo sobre Cloud Computing: Um novo paradigma para E-Le arning e M-Learning". XVI Seminário Interinstitucional de Ensino, Pesquisa e Extensão. Universidade de Cruz Alta (Unicruz), 2011.

PRESSMAN, S. R. Engenharia do Software. Edição 5, São Paulo: McGraw-Hill, 2002.

TAROUCO, L. M. R. et al. "Objetos de Aprendizagem para M-Learning". Florianópolis. Anais...SUCESU − Con gresso Nacional de Tecnologia da Informação e Comuni cação, 2004.

RIBEIRO, P.; MEDINA, R. D. "Mobile Learning Engine Moodle (MLE – Moodle): das funcionalidades a validação em curso a distância utilizando dispositivos móveis". In: Revista RENOTE – XIII Ciclo de Palestras Novas Tecnolo gias na Educação. Porto Alegre: jul./2009, v. 7, n. 1.

SALABERRI, D. B. "Desenvolvimento de Aplicações Embarcadas com Android". Trabalho de Conclusão de Bacharelado em Ciência da Computação, Universidade Federal de Pelotas (UFPEL) – Pelotas (RS), 2011.

SILVA, M. C. da. "Mídias na educação: construindo his tórias em quadrinhos a partir do software educativo Hagá - Quê". Alagoas. Anais...V EPEAL – Encontro de Pesquisa em Educação em Alagoas, 2010.

SPECKMANN, B. "The Android Mobile Platform". Dis sertação de Mestrado em Ciência da Computação, Eas tern Michigan University, Michigan – USA, 2008.

TELES, F. et al. "Um jogo educativo para formação do Psicólogo Escolar: elaboração de um dispositivo lúdico". In: Revista RENOTE – XVIII Ciclo de Palestras Novas Tecnologias na Educação. Porto Alegre: dez./2011, v. 1, n. 1.

WEISER, M. The Computer for the 21st Century. Scien tific American, p. 94–104, 1991.